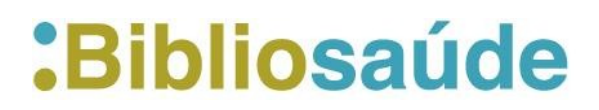

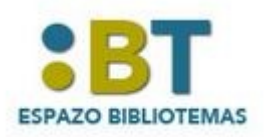

**088-2018. DIMENSIONS Elaborado por Uxía Gutiérrez**

Comezouse a falar nas redes sociais sobre DIMENSIONS,<https://www.dimensions.ai/>, por iso queremos dedicarlle uns minutos nos nosos Bibliotemas.

## **Que é " Dimensions"?**

*Bolsas, publicacións, citacións, ensaios clínicos e patentes reunidas nun só lugar.* 

*Dimensions* é unha plataforma de información de investigación enlazada de próxima xeración. Busca facilitar o traballo de atopar e acceder á información máis relevante, analizar os resultados académicos e ampliar os resultados da investigación, así como recompilar ideas para desenvolver estratexias futuras

Desenvolvida por Dixital Science e 6 empresas vinculadas en colaboración con máis de 100 organizacións de investigación líderes en todo o mundo e universidades, reúne en total por primeira vez, máis de 128 millóns de documentos (publicacións, bolsas, políticas, datos e métricas), o que permite aos usuarios explorar máis de 4.000 millóns de conexións entre eles. Todos estes documentos son clasificados de forma individual mediante técnicas de intelixencia artificial.

Esta plataforma permite buscar máis de 89 millóns de publicacións científicas, das cales 74,9 millóns son artigos (9 millóns en acceso aberto), ademais de capítulos de libro, comunicacións de congresos, monografías e edicións preliminares, o que coñecemos como preprints.

As publicacións están contextualizadas a partir das conexións con bolsas e axudas de financiamento (3,6 millóns); patentes (34 millóns); ensaios clínicos (360.000); documentos de política científica (320.000); e, por último, mencións a través de Altmetric (50 millóns). Ademais, a plataforma ofrece unha versión en proba de 20 millóns de perfís de investigadores e 80.000 de institucións internacionais.

As publicacións indexadas conteñen máis de 870 millóns de citacións bibliográficas que permiten xerar indicadores bibliométricos por cada publicación: citacións totais; citacións dos dous últimos anos; comparativa coa citación mediana do campo e ano de publicación, etc. Por tanto, *Dimensions* tamén pode ser considerado como un índice de citacións.

Doutra banda, a indexación do texto completo de máis de 50 millóns de publicacións permite que *Dimensions* funcione como unha potente ferramenta de descubrimento da literatura científica. Esta funcionalidade desenvolveuse a través de fontes públicas ( arXiv ou PubMedCentral entre outras) e mediante acordos con editoriais comerciais.

A maior parte de servizos son gratuítos, pero hai que rexistrarse mediante unha conta académica para acceder a funcionalidades avanzadas como, por exemplo, o uso intensivo de ferramentas analíticas de investigación ou o acceso a unha interface de programación de aplicacións.

## **Como accedemos a " Dimensions"?**

Como sempre desde Bibliosaúde, podes acceder á base de datos desde diferentes puntos. Ou ben desde Recursos de Información > picando sobre o A- Z na letra D. Ou tamén desde Tipos de Recursos> Basees de Datos> D

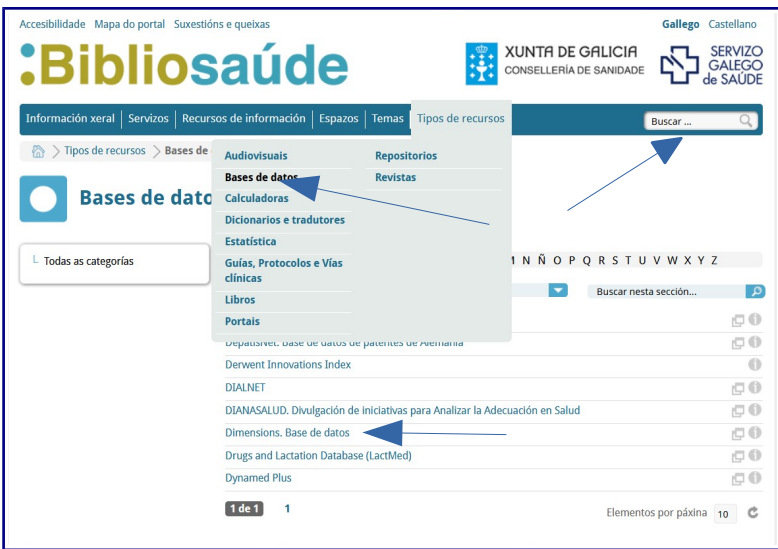

Por suposto, é posible buscar na caixa de procura : Dimensions. Accederase á opción de procura gratuíta.

## **Como buscamos en " Dimensions"?**

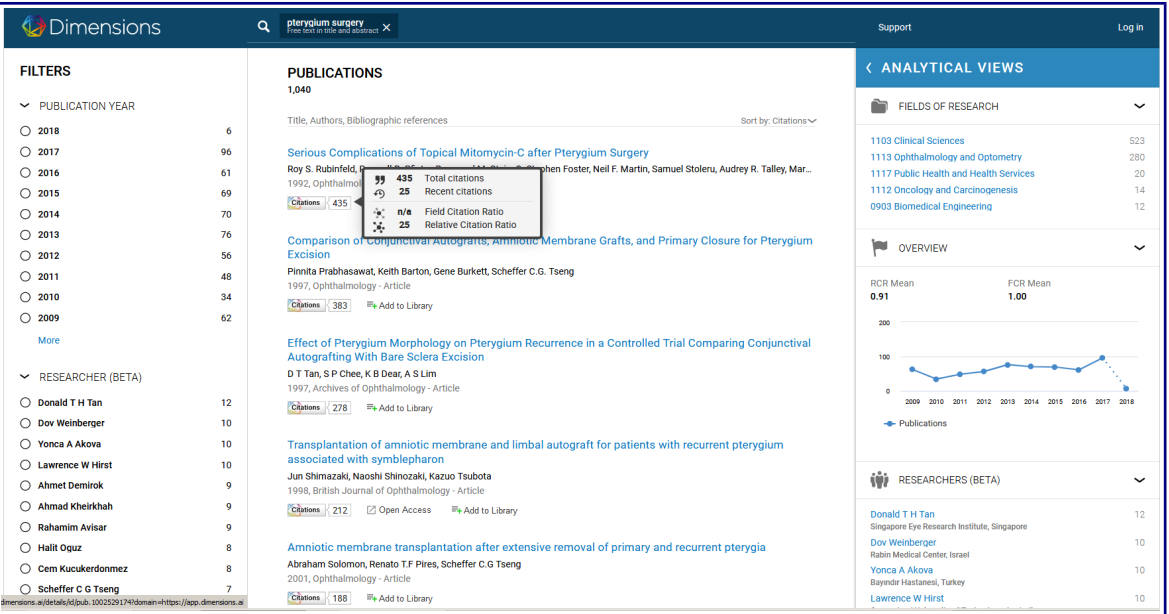

A Procura por booleanos é posible, e tamén buscar ou ben no texto completo ou nos títulos e/ou resumos. A pantalla de resultados divídese en tres bloques ou columnas.

• Á esquerda mostra os filtros : ano, investigadores, campos de investigación, tipo de publicación, título da revista ou fonte, bases de datos ou acceso aberto. Permítenos

seleccionar entre algún dos filtros, pero non varios tipos de filtros á vez. Aínda que dentro do mesmo filtro, se que podemos seleccionar varias opcións á vez.

- No centro da pantalla, mostra os resultados. Permítenos ordenalos por Relevancia, data de publicación, RCR ( Relative Citation Cociente), Citacións e puntuación de altmetrics.
- Na columna da dereita, móstranos as opcións das análises bibliométricas.

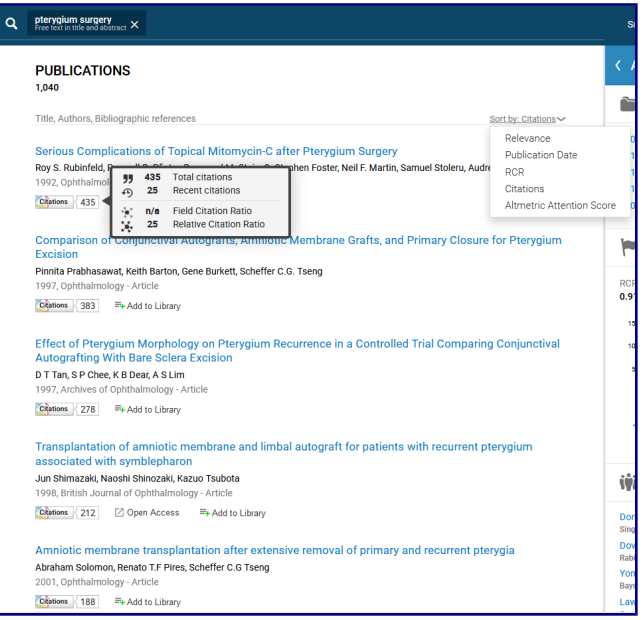

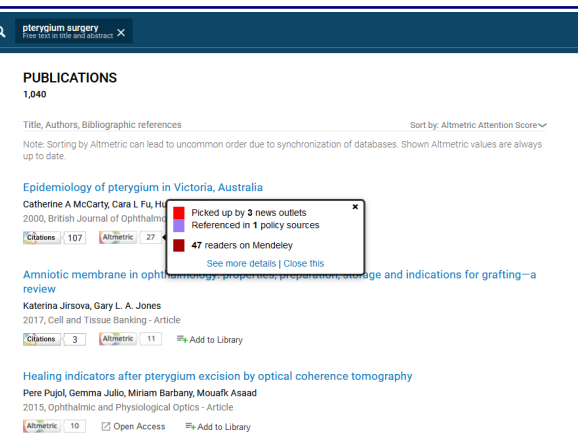

Ao picar sobre a ligazón Citations obtemos información máis detallada en 3 pestanas ( Summary, Citations e " Citing Research Categories"):

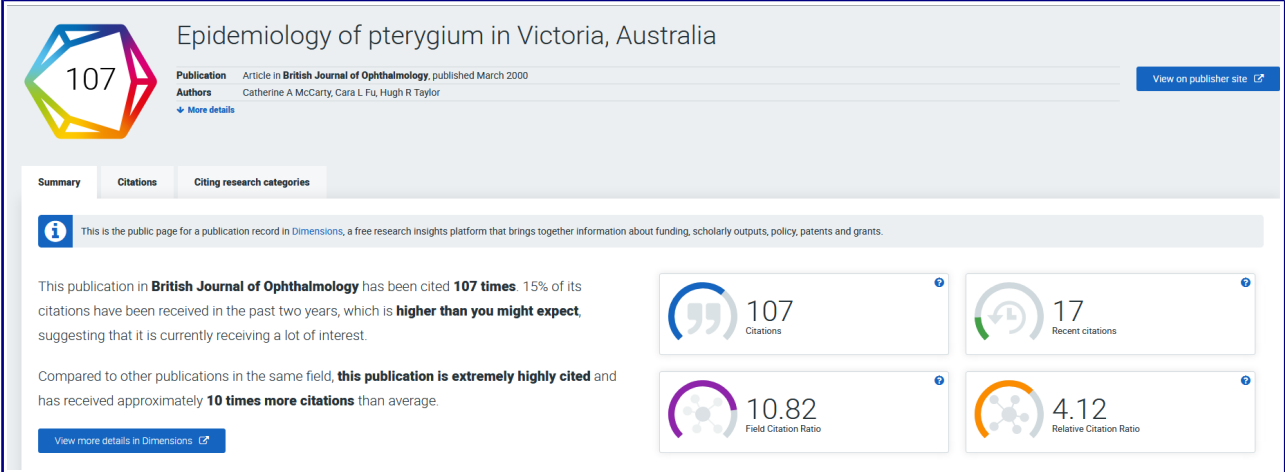

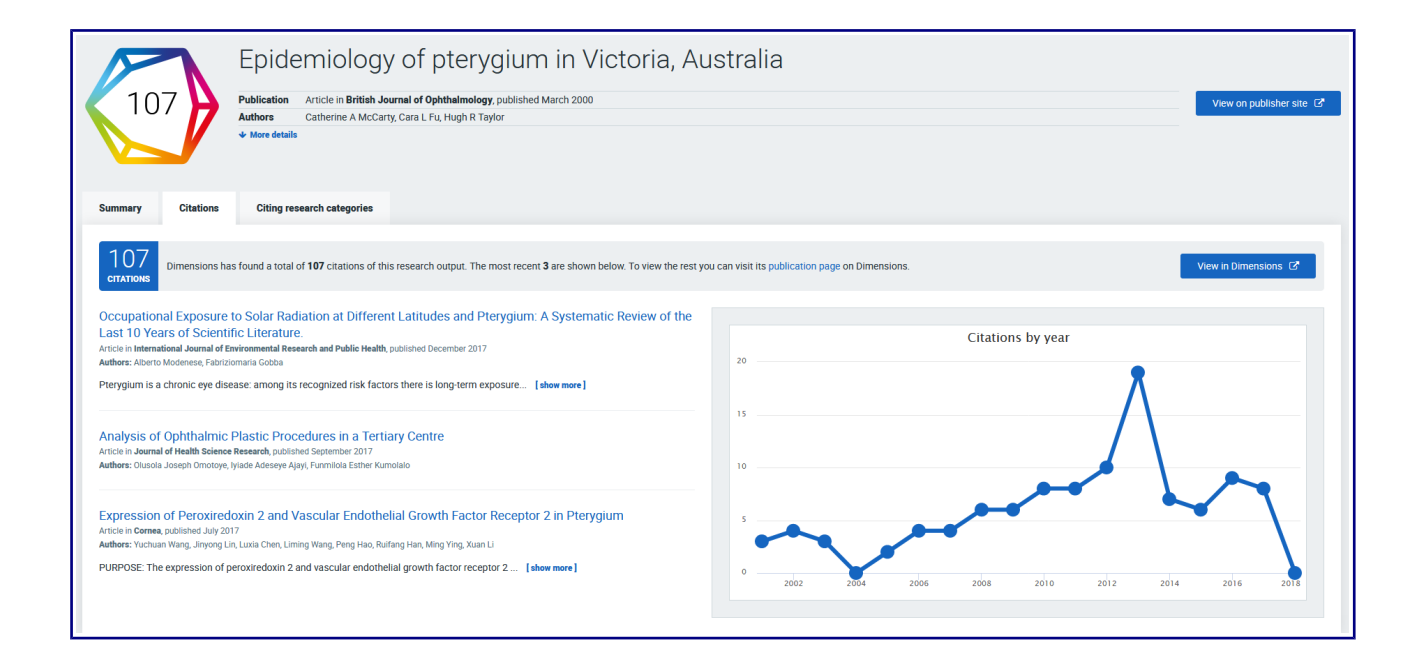

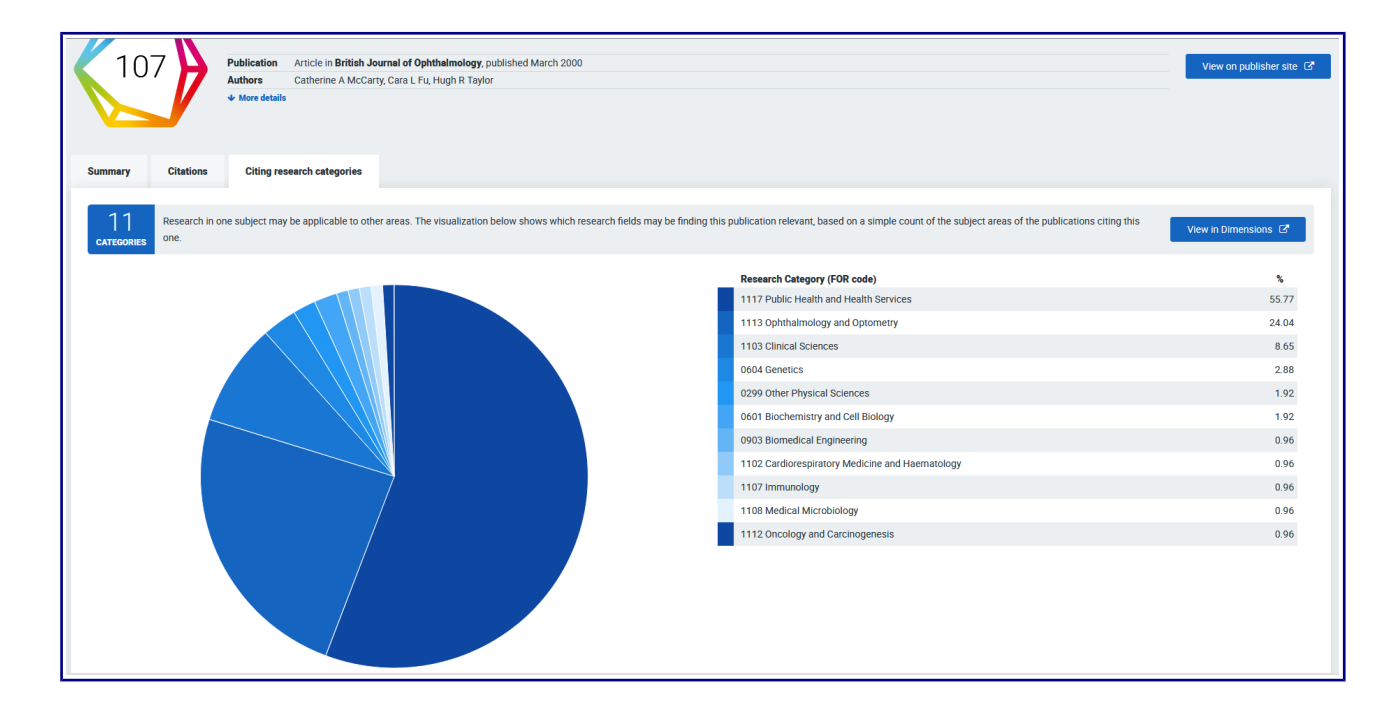

Vista completa dun rexistro, facendo click sobre o título:

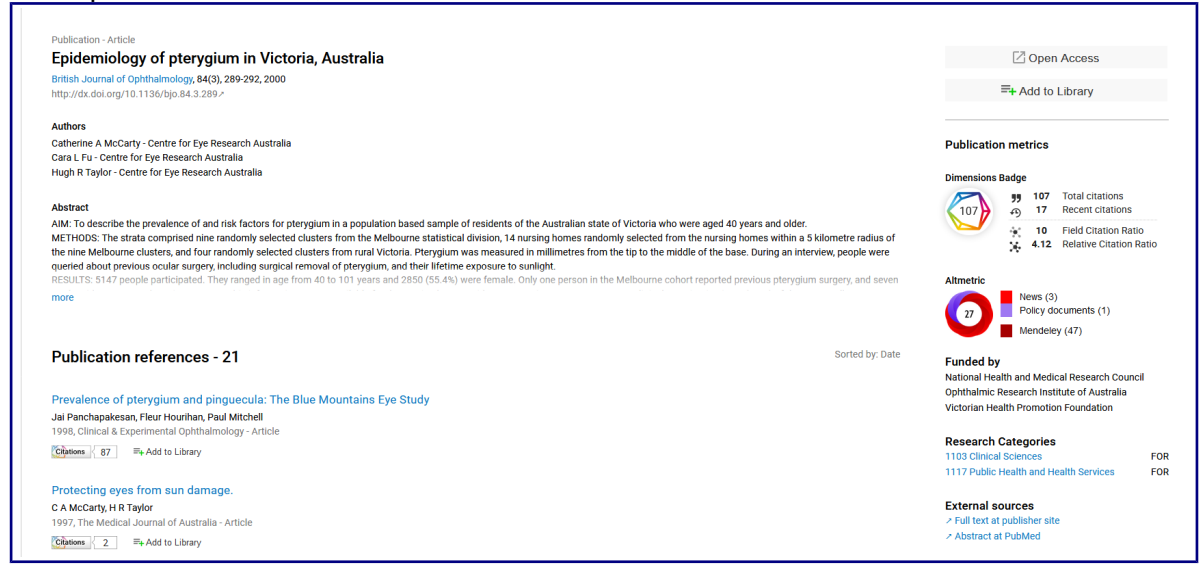

Indica cando o artigo ou documentos está en acceso aberto, podemos ver os autores e as súas afiliacións, ademais dos datos de título e fonte, o DOI, o resumo, e as referencias.

*Se pulsamos sobre Add to Library , permítenos crear un rexistro para gardar os documentos na Biblioteca, na nube, na ReadCube Library.* 

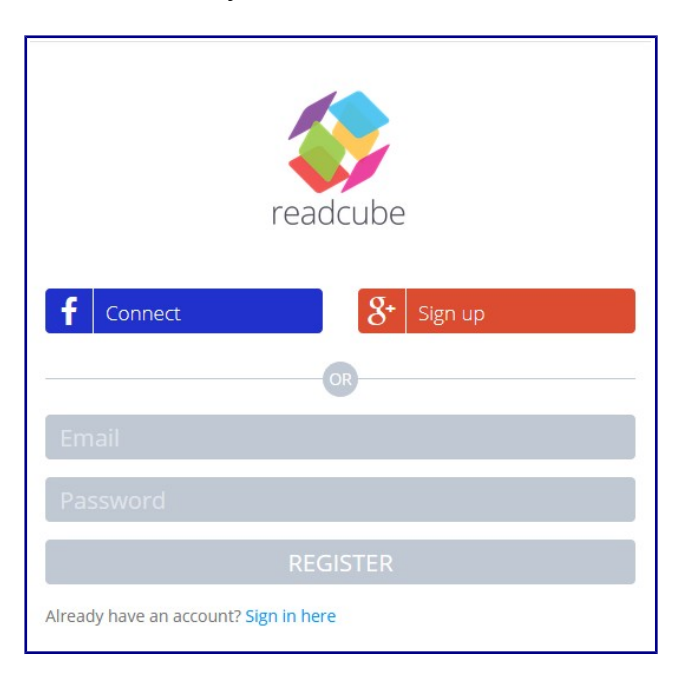

A plataforma ten unha ligazón á Axuda, para contestar todas as dúbidas que poidan xurdir sobre a base de datos .<https://dimensions.freshdesk.com/support/home>

A Guide to the Dimensions Data Approach: [https://www.digital-science.com/resources/portfolio](https://www.digital-science.com/resources/portfolio-reports/a-guide-to-the-dimensions-data-approach/)[reports/a-guide-to-the-dimensions-data-approach/](https://www.digital-science.com/resources/portfolio-reports/a-guide-to-the-dimensions-data-approach/)